## FOSTERBARN ADOPTIVBARN koppla till en ny familj

Om du har ett biologiskt barn och detta barn ska in i en ny familj som fosterbarn eller adoptivbarn.

Det finns två sätt att göra det.

Antingen genom

1 Med guiden: Lägg till barn

Eller

2 Genom att ha två familjeöversikter, dra (med skifttangenten nertryckt) till nya familjen.

Se sid 6

## 1 Med guiden: Lägg till barn

Tore som är biologisk son i den övre familjen ska bli fosterson i den nedre.

Dvs Sven och Ebba ska bli fosterföräldrar till Tore men Erik och Anna ska fortfarande vara biologiska föräldrar.

här!

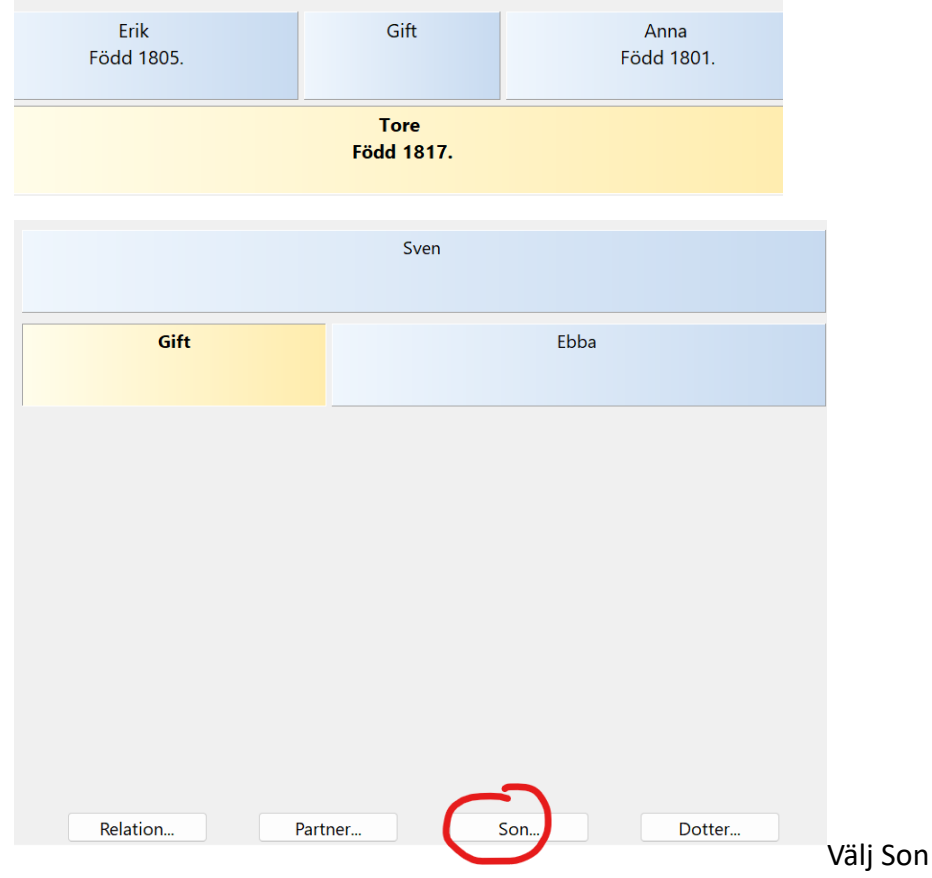

Skriv in Tore och välj Nej på frågan om det är biologiskt barn.

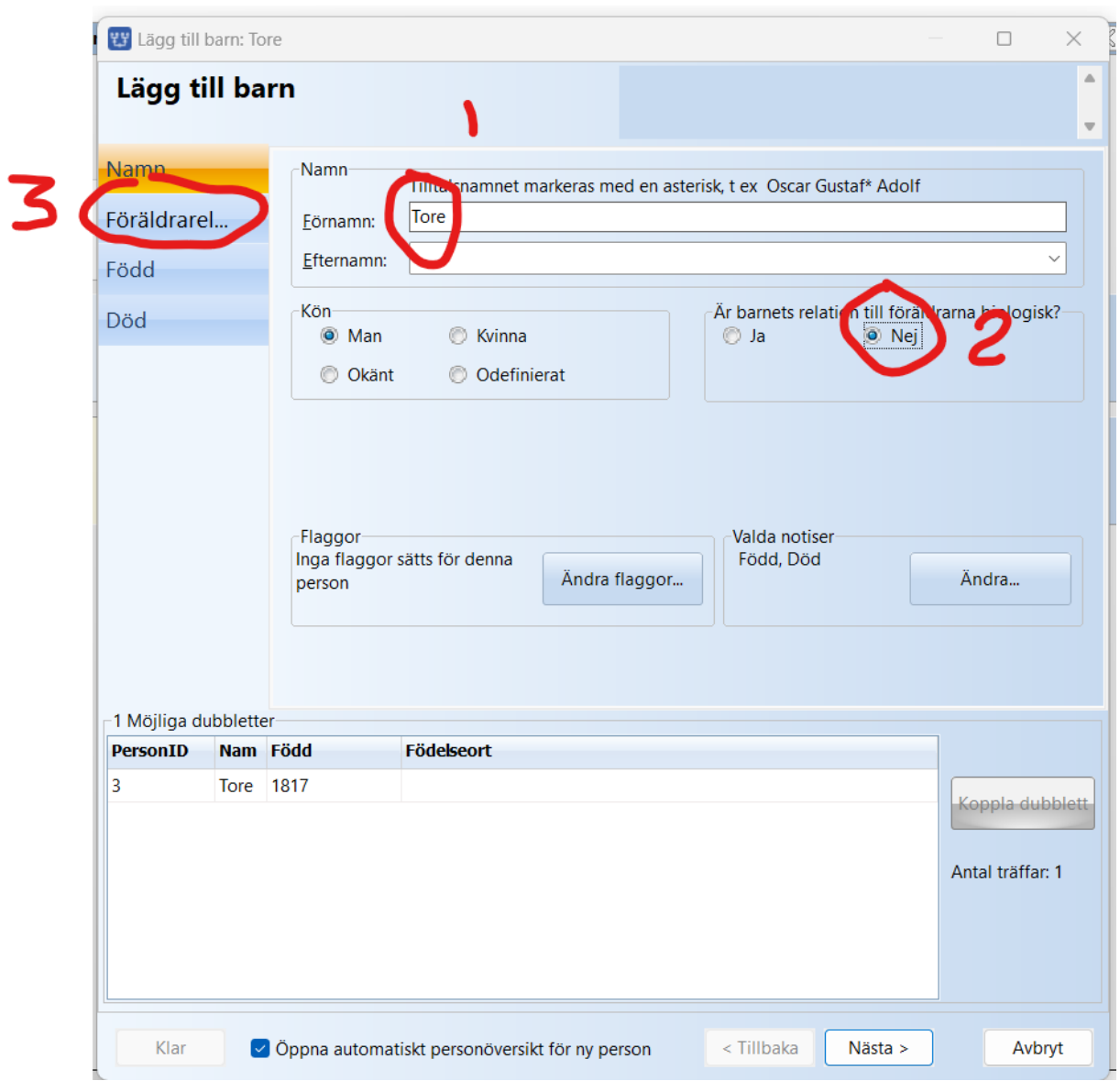

Då kommer det upp ett nytt val uppe till vänster **Föräldrarelation**. Klicka på den.

Välj lämpliga relationer t.ex. Fosterförälder.

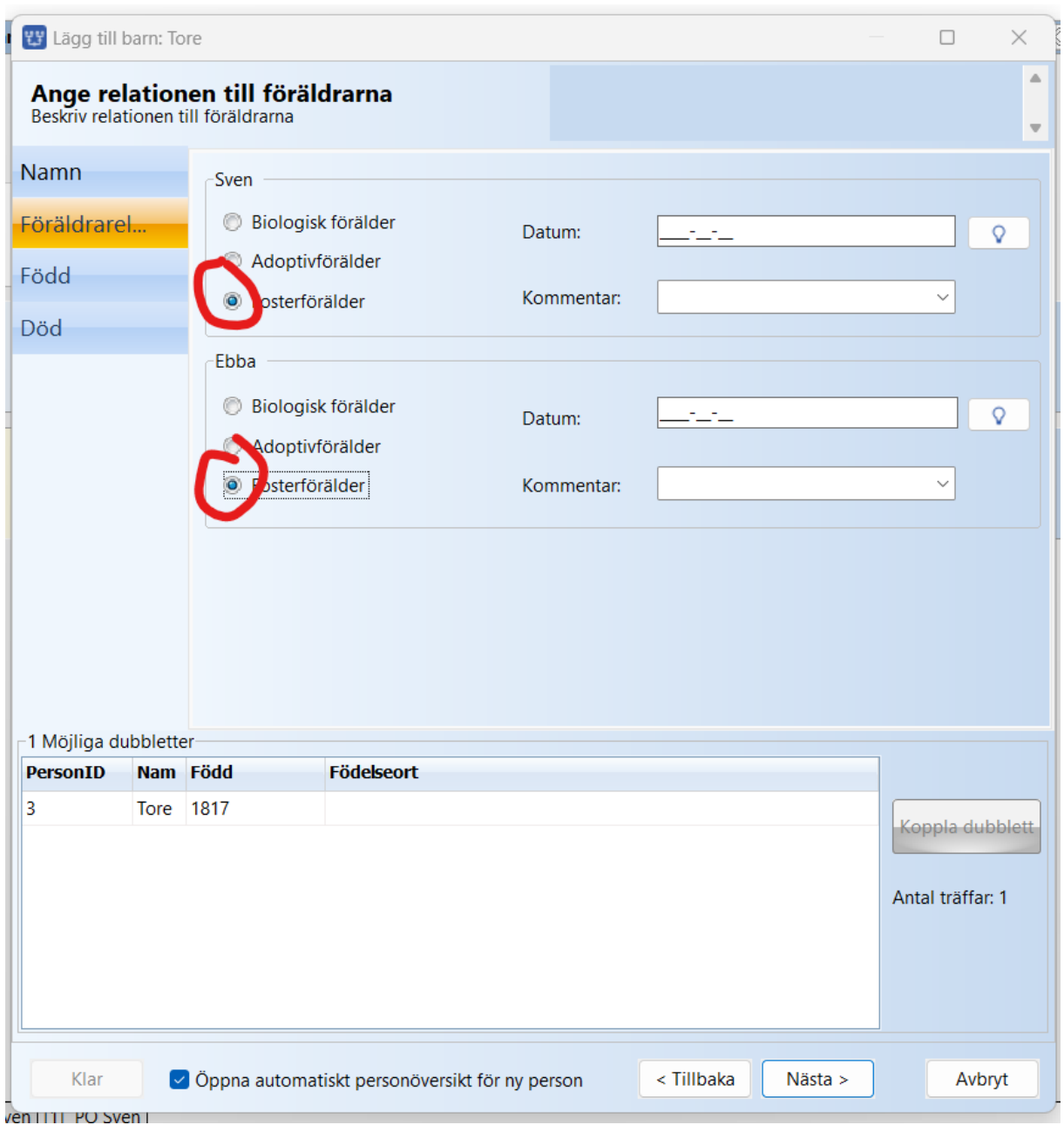

ar FF Lägg till barn: Tore  $\Box$  $\times$  $\triangle$ Ange relationen till föräldrarna<br>Beskriv relationen till föräldrarna Namn Sven Biologisk förälder Föräldrarel. Datum:  $\overline{Q}$ للمناد Adoptivförälder Född Kommentar:  $\checkmark$ **O** Fosterförälder Död Ebba Biologisk förälder  $\overline{Q}$ للمناد Datum: Adoptivförälder · Fosterförälder  $\checkmark$ Kommentar: -1 Möjliga dubbletter **PersonID** Nam Född **Födelseort**  $\overline{3}$ Tore 1817 Koppla dubblet Antal träffar: 1 < Tillbaka Nästa > Klar Oppna automatiskt personöversikt för ny person Avbryt

Klicka på Tore och Koppla dubblett som nu blir aktiv.

I personalöversikten finns nu bägge föräldraparen.

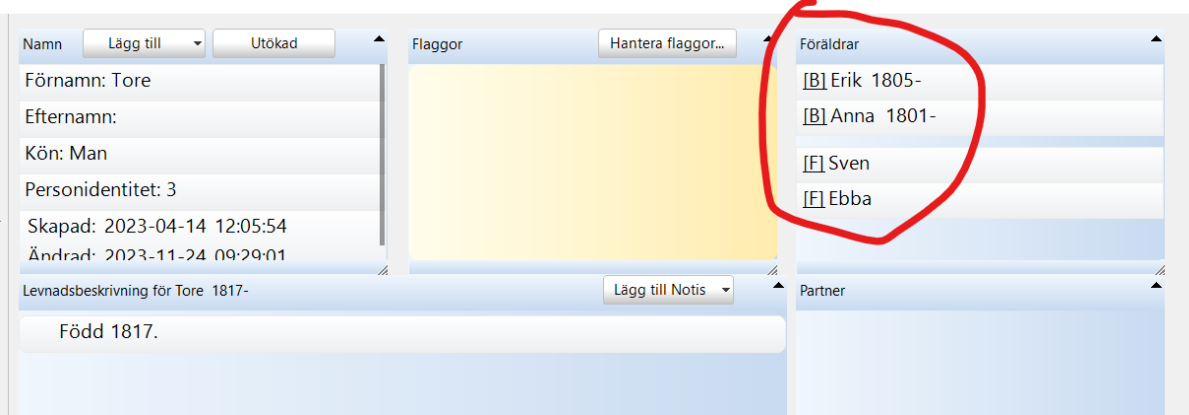

## Och i Familjeöversikten finns Tore som fosterbarn till Sven och Ebba

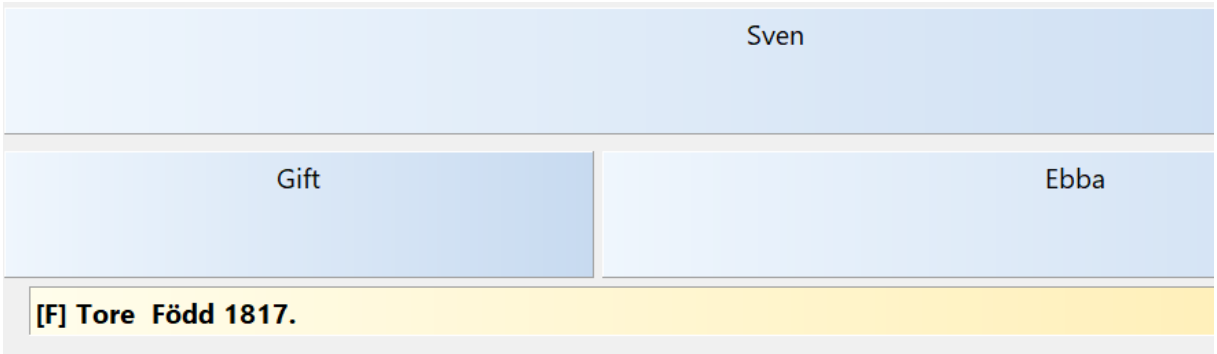

Ändringen är nu färdig.

## 2 Genom att ha två familjeöversikter, dra (med skifttangenten nertryckt) till nya familjen.

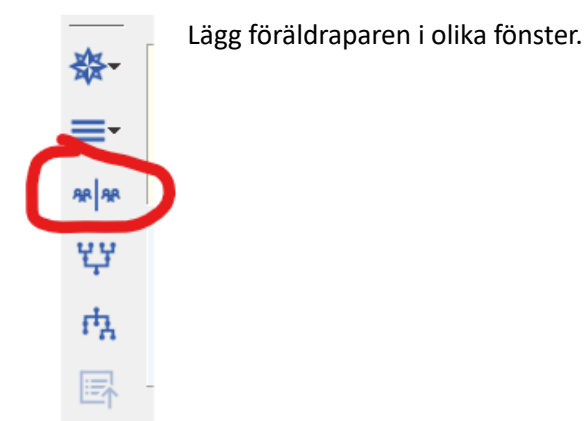

Klicka på nedanstående ikon så att du får två familjeöversikter.

Om du t.ex. lägger biologiska föräldrarna till vänster och fosterföräldrarna till höger ser det ut så här. Men ordningen spelar egentligen ingen roll.

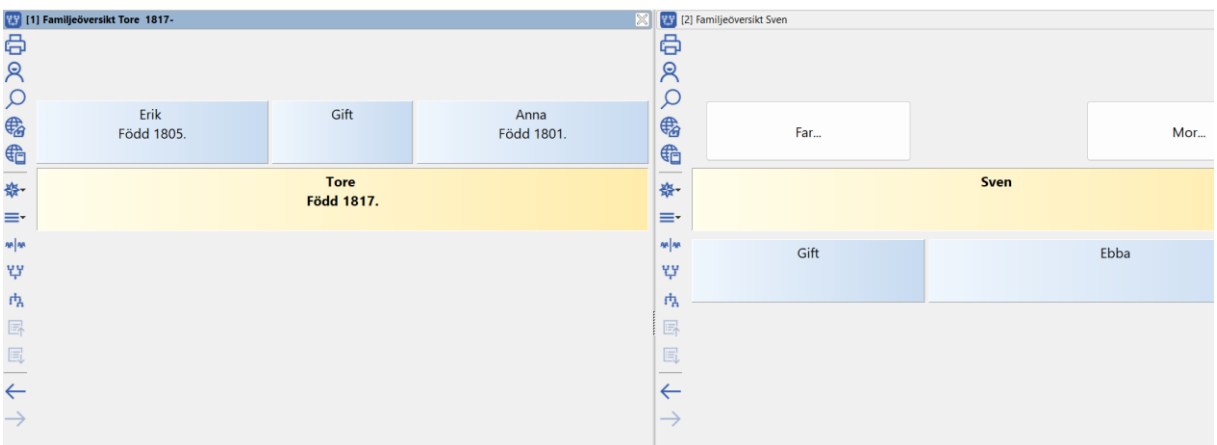

Håll skift-tangenten nertryckt och dra Tore till utrymmet under giftet i den högra familjen så här. Observera att du får upp en informationsruta.

![](_page_6_Figure_1.jpeg)

I rutan står det Lägg till Tore som barn till Sven och Ebba i en befintlig parrelation.

Släpp ikonen där.

Du får upp ett fönster om att lägga till föräldrarelationer.

Klicka i t.ex. fosterföräldrar.

![](_page_6_Picture_71.jpeg)

Då ser det ut så här i fosterfamiljen:

![](_page_7_Picture_1.jpeg)

F som i fosterbarn

Färdigt.